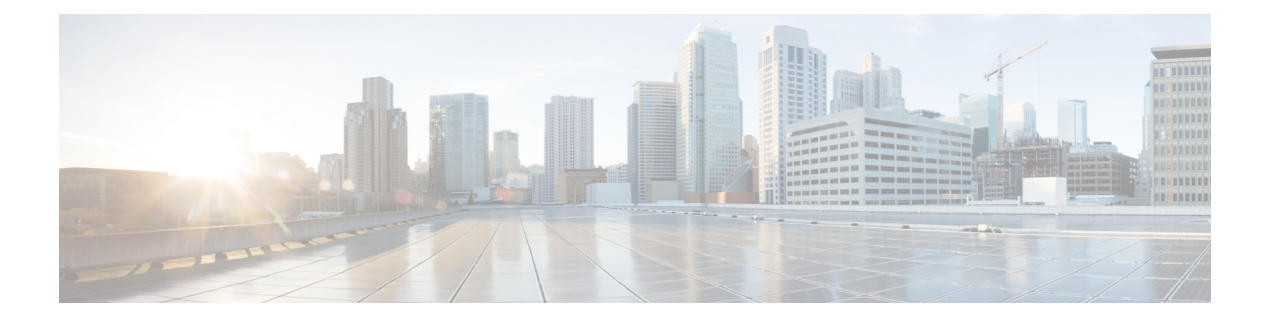

# **NetFlow** の設定

この章では、Cisco NX-OS デバイス上で NetFlow 機能を設定する方法について説明します。

この章は、次の内容で構成されています。

- NetFlow [について](#page-0-0) (1 ページ)
- NetFlow [の前提条件](#page-4-0) (5 ページ)
- NetFlow [に関する注意事項および制約事項](#page-4-1) (5 ページ)
- NetFlow の設定 (9 [ページ\)](#page-8-0)
- NetFlow [設定の確認](#page-18-0) (19 ページ)
- NetFlow [のモニタリング](#page-19-0) (20 ページ)
- NetFlow [の表示例](#page-19-1) (20 ページ)
- NetFlow [のコンフィギュレーション例](#page-19-2) (20 ページ)

## <span id="page-0-0"></span>**NetFlow** について

NetFlow は入力 IP パケットについてパケット フローを識別し、各パケット フローに基づいて 統計情報を提供します。NetFlowのためにパケットやネットワーキングデバイスを変更する必 要はありません。

NetFlowではフローを使用して、アカウンティング、ネットワークモニタリング、およびネッ トワーク プランニングに関連する統計情報を提供します。フローは送信元インターフェイス (VLAN向け)に届く単方向のパケットストリームで、キーの値は同じです。キーは、パケッ ト内のフィールドを識別する値です。フローを作成するには、フローレコードを使用して、フ ロー固有のキーを定義します。

Cisco NX-OS は、ネットワーク異常とセキュリティ問題の高度な検出を有効にする Flexible NetFlow 機能をサポートします。フレクシブル NetFlow 機能を使用すると、大量の定義済み フィールドの集合からキーを選択することで、そのアプリケーションに最適なフローレコード を定義できます。

1 つのフローと見なされるパケットでは、すべてのキー値が一致している必要があります。フ ローは、設定したエクスポート レコード バージョンに基づいて、関係のある他のフィールド を集めることもあります。フローは NetFlow キャッシュに格納されます。

フロー用に NetFlow が収集したデータをエクスポートするには、フロー エクスポータを使用 し、このデータをCiscoStealthwatchなどのリモートNetFlowコレクタにエクスポートします。 CiscoNX-OSは次の状況で、NetFlowエクスポート用のユーザデータグラムプロトコル(UDP) データグラムの一部としてフローをエクスポートします。

- フローはフロータイムアウト値に従って定期的にエクスポートされます。設定されていな い場合、デフォルトは 10 秒です。
- ユーザがフローの強制的エクスポートを行った。

フローレコードによってフロー用に収集するデータのサイズが決まります。フローモニタで、 フロー レコードおよびフロー エクスポータを NetFlow キャッシュ情報と結合します。

Cisco NX-OS は NetFlow 統計を集計し、インターフェイスまたはサブインターフェイス上のす べてのパケットを分析します。

### デュアルレイヤ **NetFlow** の実装

他のCisco Nexusプラットフォームとは異なり、Cisco Nexus 9000シリーズスイッチは、NetFlow 処理を次の 2 つのレイヤに分離します。

- 第1レイヤは、ラインレートトラフィックのパケット単位の可視性をサポートします。パ ケットをサンプリングして統計的に分析する必要はありません。代わりに、パケットをラ イン レートで処理および集約できます。
- 2 番目のレイヤは、大規模なフローの収集を可能にします。フローを失うことなく何十万 ものフローを維持でき、定期的に外部コレクタにエクスポートします。

## フロー レコード

フロー レコードでは、パケットを識別するために NetFlow で使用するキーとともに、NetFlow がフローについて収集する関連フィールドを定義します。キーと関連フィールドを任意の組み 合わせで指定して、フローレコードを定義できます。CiscoNX-OSは、様々なキーセットをサ ポートしています。フローレコードでは、フロー単位で収集するカウンタのタイプも定義しま す。32 ビットまたは 64 ビットのパケット カウンタまたはバイト カウンタを設定できます。

キー フィールドは、**match** キーワードで指定されます。対象フィールドとカウンタは **collect** キーワードで指定されます。

Cisco NX-OS では、フロー レコードの作成時に次の match フィールドをデフォルトとして使用 できます。

- match interface input
- match flow direction

### フロー エクスポータ

フローエクスポータでは、NetFlowエクスポートパケットに関して、ネットワーク層およびト ランスポート層の詳細を指定します。フロー エクスポータで設定できる情報は次のとおりで す。

- エクスポート宛先 IP アドレス
- 送信元インターフェイス
- UDP ポート番号(NetFlow コレクタが NetFlow パケットをリスニングするところ):デ フォルト値は 9995 です。

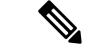

NetFlow エクスポート パケットでは、送信元インターフェイスに割り当てられた IP アドレス を使用します。送信元インターフェイスを設定しない場合、フローエクスポータはエクスポー トする予定のフローをドロップします。 (注)

Cisco NX-OS は、タイムアウトが発生するたびにデータを NetFlow コレクタへエクスポートし ます。キャッシュをフラッシュし、フローを強制的にエクスポートするには、フラッシュキャッ シュ タイムアウトを設定できます(**flow timeout** コマンドを使用)。

### エクスポート形式

Cisco NX-OS は、バージョン 9 のエクスポート形式をサポートします。この形式は、古いバー ジョン5のエクスポート形式よりも効率的なネットワーク使用率をサポートし、IPv6およびレ イヤ 2 フィールドをサポートします。さらに、バージョン 9 エクスポート形式は、NetFlow コ レクタで完全な 32 ビット SNMP ifIndex 値をサポートします。

### レイヤ **2 NetFlow** キー

フレクシブル NetFlow レコード内でレイヤ 2 キーを定義できます。このレコードを使用して、 レイヤ 2 インターフェイスのフローをキャプチャできます。レイヤ 2 のキーは次のとおりで す。

- 送信元および宛先 MAC アドレス
- 送信元 VLAN ID
- イーサネット フレームのイーサネット タイプ

受信方向については、次のインターフェイスに対してレイヤ 2 NetFlow を適用できます。

- アクセス モードのスイッチ ポート
- トランク モードのスイッチ ポート
- レイヤ 2 のポート チャネル

Layer 2 NetFlow を VLAN、送信インターフェイス、またはレイヤ 3 インターフェイス(VLAN インターフェイスなど)に適用できます。 (注)

#### フロー モニタ

フロー モニタは、フロー レコードおよびフロー エクスポータを参照します。フロー モニタは インターフェイスに適用します。

### **NetFlow** 出力インターフェイス

FM-E および FM-E2 モジュールを搭載した Cisco Nexus 9300-FX および Cisco Nexus 9500 プラッ トフォーム スイッチの NetFlow 出力インターフェイスには、次の機能があります。

- **show flow cache** コマンドの NetFlow は output\_if\_id を表示し、出力インターフェイスを 9700-EX ライン カードを備えた Cisco Nexus 9300-FX および 9500 プラットフォーム スイッ チのコレクタにエクスポートします。
- Cisco Nexus 9300-FXプラットフォームスイッチのNetFlow出力インターフェイスは、IPv4 と IPv6 の両方のトラフィック フローをサポートします。Cisco Nexus 9500 プラットフォー ム スイッチの NetFlow 出力インターフェイスは、IPv4 トラフィック フローでのみサポー トされ、IPv6トラフィックフローではサポートされません。**show flow cache**コマンドは、 output if id を 0x0 として表示します。またこの機能は、コントロール プレーン トラ フィックやICMP要求/応答メッセージなど、スイッチ宛てのトラフィック以外のトラフィッ クでもサポートされます。
- NetFlowは、宛先インターフェイスとしてネクストホップを持つIPv4/IPv6着信トラフィッ クフローのコレクタへの出力インターフェイスのエクスポートをサポートします。InputInt および OutputInt の NetFlow エクスポート形式は、NetFlow コレクタで完全な 32 ビット SNMP ifIndex 値をサポートします。
- NetFlow 出力インターフェイスは、MPLS、VXLAN、GRE などのトンネル トラフィック フローではサポートされません。
- NetFlow 出力インターフェイスの例の詳細については、NetFlow [の表示例](#page-19-1) (20 ページ) を参照してください。

### 高可用性

Cisco NX-OS は NetFlow のステートフル リスタートをサポートします。リブート後、Cisco NX-OS は実行コンフィギュレーションを適用します。

フローキャッシュは再起動で保持されず、再起動中にソフトウェアに送信されるパケットは処 理されません。

## <span id="page-4-0"></span>**NetFlow** の前提条件

NetFlow の前提条件は、次のとおりです。

• 使用しているデバイスで必要とされるリソースを正しく理解していること。NetFlow はメ モリと CPU リソースを消費するからです。

## <span id="page-4-1"></span>**NetFlow** に関する注意事項および制約事項

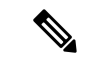

•

スケールの情報については、リリース特定の『*Cisco Nexus 9000 Series NX-OS Verified Scalability Guide*』を参照してください。 (注)

NetFlow に関する設定時の注意事項および制約事項は、次のとおりです。

• 次の注意事項は、EX および FX ライン カード搭載のすべての Cisco Nexus 9500 プラット フォーム スイッチに適用されます。

FX ポートがすでに適用されている NetFlow 設定のトランクである場合、EX ポートをトラ ンクとして設定しても、サポートされていない EX NetFlow 設定は FX ポート トランクか ら削除されません。たとえば、3 つ以上の異なる IPv4 フロー モニタを FX ポート トラン クに適用し、EXポートが同じトランクに追加された場合、EXポートの制限のみであるた め、2つのモニタを超えるトランクの設定は自動的に削除されません。この設定では、EX トランクポートの2つのモニタを超えるフローはレポートされないため、EXポートとFX ポートの両方が同じトランクに存在する可能性があるモジュラスイッチでは、プロトコル ごとに2つのモニタ (v4/v6/CE) のみを使用することを推奨します。

• Cisco NX-OSリリース9.3(4)以降では、次のRTP / NetFlowモニタリング制限が存在しま す。

RTP モニタリング機能は、スイッチのすべてのインターフェイスで RTP フローのモニタ をイネーブルにし、**show flow rtpdetail**コマンド出力で報告します。RTPフローは、16384 〜32767 の範囲内の送信元ポートを持つ UDP フローです。RTP モニタリングがイネーブ ルになっているスイッチインターフェイスにNetFlowモニタが接続されている場合、その  $\mathcal{A}$ ンターフェイス上のすべてのトラフィック/フロー (RTP フローを含む) が show flow **cache** コマンドの出力で報告されます。RTP フローは、**show flow rtp detail** コマンドの出 力に表示されなくなります。接続されたモニタが削除されると、RTP フローが **show flow rtp detail** コマンド出力で再度報告されます。

この制限は、次のスイッチに影響します。

- Cisco Nexus 9336C-FX2
- Cisco Nexus 93240YC-FX2
- Cisco Nexus 9348GC-FXP
- Cisco Nexus 93180YC-FX
- Cisco Nexus 93108TC-FX
- Cisco Nexus 9316D-GX
- Cisco Nexus 93600CD-GX
- Cisco Nexus 9364C-GX
- 9636C-RX ライン カードを搭載した Cisco Nexus 9504、9508 および 9516 スイッチ
- Cisco NX-OS リリース 9.3(3) 以降、NetFlow に関する次の無停止インサービス ソフトウェ アアップグレード (ND ISSU)の制限がすべての Cisco Nexus 9000 シリーズ スイッチに適 用されます。
	- ND ISSU の実行中、2 分間のエクスポート損失が予想されます。
	- NDISSU中は、管理インターフェイスの送信元ポートを持つエクスポータはサポート されません。エクスポート損失は、管理インターフェイスが起動するまで予想されま す。
- **recordnetflow ipv4 original-input**、**recordnetflow ipv4 original-output**、および **recordnetflow layer2-switchedinput** コマンドは、Cisco NX-OS リリース 9.3(1) ではサポートされていませ  $h_{\rm o}$
- Cisco NX-OS リリース 9.2(2) 以降、Cisco Nexus 9300-FX スイッチは NetFlow データ エクス ポート (NDE) の OUTPUT SNMP フィールドの収集をサポートしています。他の Cisco Nexus 9000プラットフォームスイッチまたはCiscoNexusラインカードは、OUTPUT\_SNMP フィールドの収集をサポートしていません。
- Cisco Nexus 9300-FX プラットフォーム スイッチに対して、レイヤ 2 NetFlow に対してすで に設定されているポート チャネルにメンバを追加すると、NetFlow の設定が削除され、 ポート チャネルのレイヤ 2 設定が追加されます。
- NetFlow はトンネル インターフェイスではサポートされていません。
- NetFlowは、CPU で送信されるパケットではサポートされません。
- 入力 NetFlow のみがサポートされます。出力 NetFlow はサポートされていません。
- フローキャッシュは、レイヤ2、IPv4、IPv6などのフロータイプごとにクリアできます。 フロー モニタごとにクリアすることはできません。
- フロー収集は ARP トラフィックに対して実行されません。
- NetFlowデータエクスポート(NDE)では、送信元インターフェイスを設定する必要があ ります。送信元インターフェイスを設定しない場合、フローエクスポータはエクスポート する予定のフローをドロップします。
- レイヤ 2 スイッチド フロー モニタは、レイヤ 2 インターフェイスにのみ適用されます。 IP および IPv6 フロー モニタは、VLAN、SVI、レイヤ 3 ルーテッド インターフェイス、 またはサブインターフェイスに適用できます。
- レイヤ 2 インターフェイスをレイヤ 3 インターフェイスへ変更するか、レイヤ 3 インター フェイスをレイヤ2インターフェイスへ変更すると、ソフトウェアで、インターフェイス からレイヤ 2 の NetFlow 設定が削除されます。
- 同じフローモニタをVLANおよびレイヤ3インターフェイス(物理レイヤ3インターフェ イス、SVI インターフェイス、またはレイヤ3サブインターフェイスなど)と共有するこ とはできません。ACLは異なるため共有できないため、VLANとレイヤ3インターフェイ スを区別する必要があります。これらは2つの異なるプロファイルとして扱う必要があり ます。
- ロールバック中、ハードウェアでプログラムされているレコードを変更しようとすると、 ロールバックは失敗します。
- Cisco NX-OS リリース 9.2(1) 以降:
	- FEX レイヤ 3 ポートの NetFlow は Cisco Nexus 9300 EX と 9300 FX プラットフォーム スイッチでサポートされています。
	- Cisco Nexus 9300-EX プラットフォーム スイッチで NetFlow CE がサポートされていま す。

- すべての EX タイプのプラットフォームス イッチ(Cisco Nexus 9700-EX ライン カードを含む)では、CE NetFlow は非 IPv4 およ び IPv6 トラフィック フローの CE フローレコードのみをキャプ チャします。FX および FX2 タイプのプラットフォーム スイッチ とライン カードでは、 **macpacket-classify** がインターフェイスに 適用されている限り、IP フローの CE フロー データをキャプチャ できます。 (注)
	- Cisco Nexus 9300-EX プラットフォーム スイッチの場合、VLAN または SVI に適用された フロー モニタは、スイッチド トラフィックとルーテッド トラフィックの両方のフローを 収集できます。Cisco Nexus 9300-FX プラットフォーム スイッチの場合、NetFlow VLAN は スイッチドトラフィックに対してのみサポートされ、NetFlowSVIはルーテッドトラフィッ クに対してのみサポートされます。
	- Cisco Nexus 9300-EX プラットフォーム スイッチは、同じインターフェイスで NetFlow と SPAN を同時にサポートします。この機能は、SPAN および sFlow の代わりに使用できま す。
	- Cisco Nexus 9300-EX/FX プラットフォーム スイッチ、および EX/FX モジュールを搭載し た Cisco Nexus 9500 プラットフォーム スイッチでは、SPAN と sFlow の両方を同時に有効 にすることはできません。一方がアクティブな場合、もう一方は有効にできません。ただ し、Cisco Nexus 9300-EX/FX/FX2 および EX モジュールを搭載した Cisco Nexus 9500 プラッ

トフォームスイッチでは、NetFlowとSPANの両方を同時に有効にすることができ、sFlow と SPAN を使用する代わりに実行可能です。

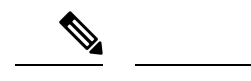

- Cisco Nexus 9300-FX2 プラットフォーム スイッチは、sFlow と SPAN の共存をサポートします。 (注)
	- Cisco Nexus 9300-EX プラットフォーム スイッチでは、同じフロー モニタを VLAN と SVI に同時に接続することはできません。
	- Cisco Nexus 9300-EX プラットフォーム スイッチには専用の TCAM があり、カービングは 必要ありません。
	- ing-netflow リージョンの TCAM カービング設定は、FX ライン カードでは実行できます。 EX ライン カードでは、デフォルトの ing-netflow リージョン TCAM カービングが 1024 で あり、それ以外の場合は設定できません。EX および FX ライン カードのポートの場合、 ing-netflow リージョンの推奨最大値は 1024 です。
	- ToS フィールドは、Cisco Nexus 9300-EX プラットフォーム スイッチではエクスポートさ れません。
	- IP ToSに基づくレコード一致は、IPv6フローモニタではサポートされません。ToS値は、 トラフィックが保持する値に関係なく、コレクタで 0x0 として収集されます。
	- この制限は、次のプラットフォーム スイッチ ファミリに適用されます。
		- Cisco Nexus 9300-EX
		- Cisco Nexus 9300-FX
		- Cisco Nexus 9300-FX2
		- Cisco Nexus 9300-GX
		- EX または FX ライン カード搭載の Cisco Nexus 9500
	- Cisco Nexus 3232C および 3264Q スイッチは、NetFlow をサポートしていません。
	- Cisco NX-OS リリース 10.1(2) 以降、Netflow は N9K-X9716D-GX ライン カードでサポート されます。
	- この機能をサポートするプラットフォームでのみ NetFlow を有効にします。

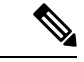

確認済みのNetFlowのスケール数については、『Cisco Nexus 9000 Series NX-OS Verified Scalability [Guide](https://www.cisco.com/c/en/us/support/switches/nexus-9000-series-switches/products-installation-and-configuration-guides-list.html)』を参照してください。 (注)

## <span id="page-8-0"></span>**NetFlow** の設定

NetFlow を設定する手順は、次のとおりです。

手順

- ステップ1 NetFlow 機能を有効にします。
- ステップ **2** フローにキーおよびフィールドを指定することによって、フロー レコードを定義します。
- ステップ **3** エクスポートフォーマット、プロトコル、宛先、およびその他のパラメータを指定することに よって、任意でフロー エクスポータを定義します。
- ステップ **4** フロー レコードおよびフロー エクスポータに基づいて、フロー モニタを定義します。
- ステップ **5** 送信元インターフェイス、サブインターフェイス、または VLAN インターフェイスにフロー モニタを適用します。

### **NetFlow** 機能の有効化

フローを設定するには、先に NetFlow をグローバルで有効しておく必要があります。

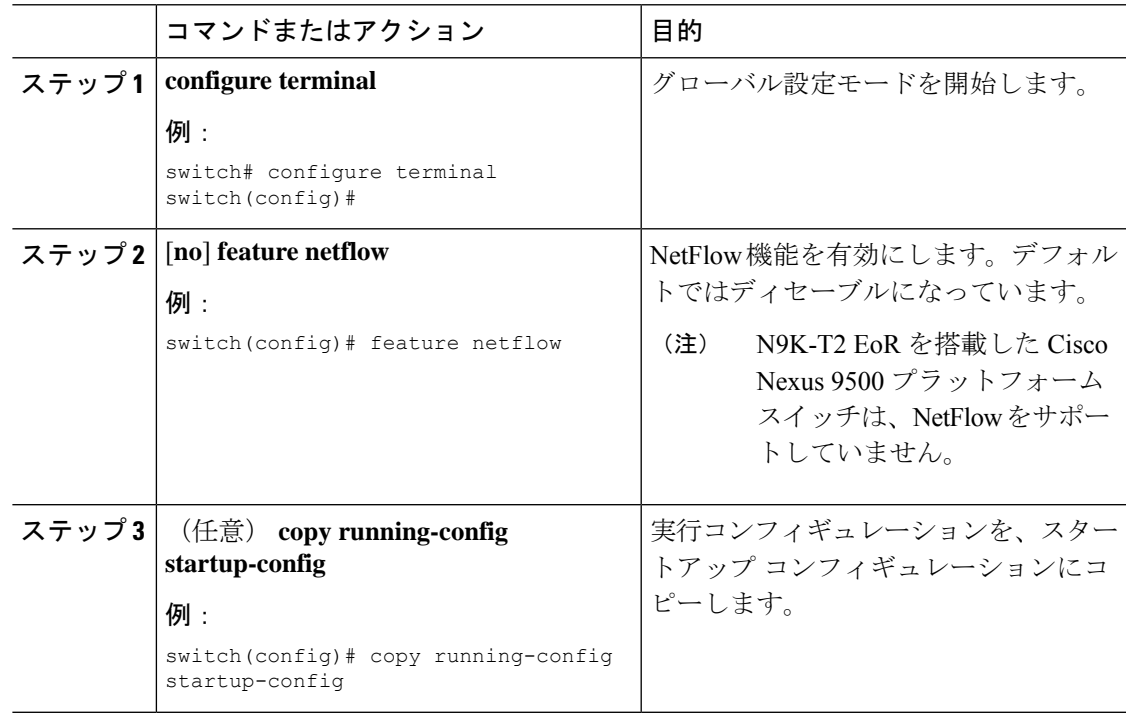

## <span id="page-9-0"></span>フロー レコードの作成

フロー レコードを作成し、照合するためのキー、および収集するための非キー フィールドを フロー内に追加します。

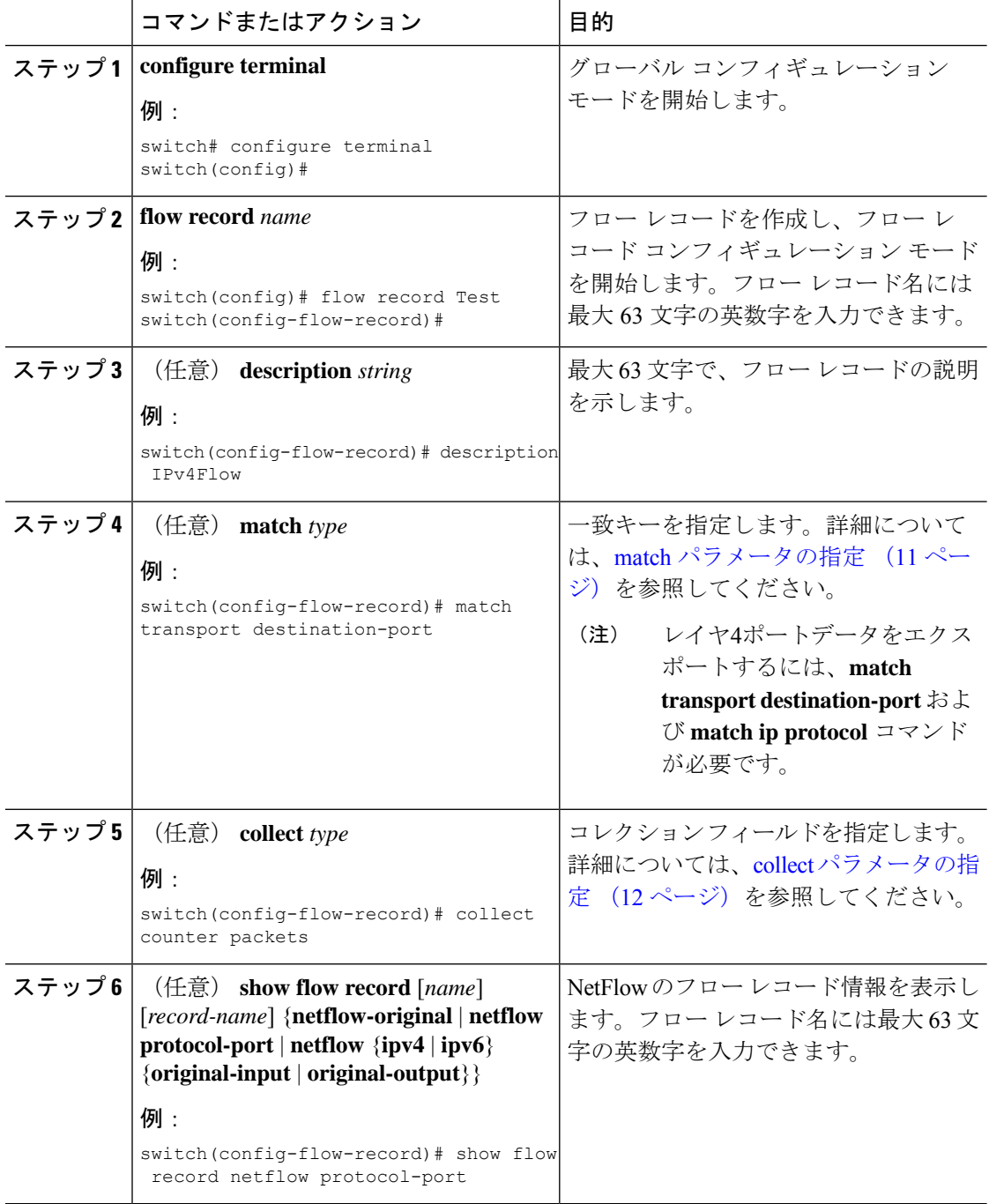

I

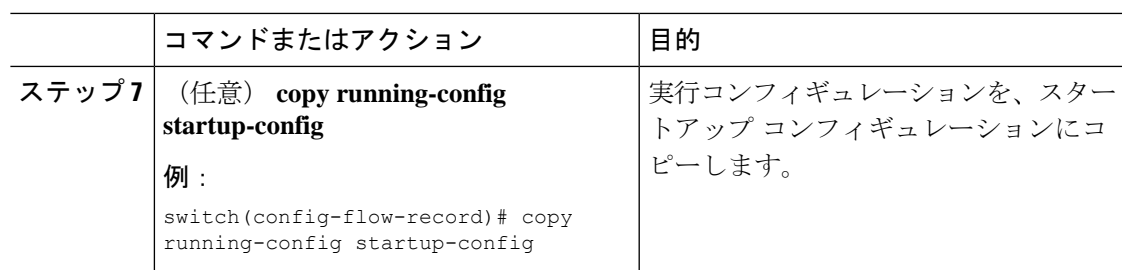

### <span id="page-10-0"></span>**match** パラメータの指定

フロー レコードごとに、次の match パラメータを 1 つ以上設定する必要があります。

| コマンド                                                                                | 目的                                                                                                    |
|-------------------------------------------------------------------------------------|----------------------------------------------------------------------------------------------------|
| match datalink {mac source-address   mac<br>destination-address   ethertype   vlan} | レイヤ2属性をキーとして指定します。                                                                                                    |
| 例:                                                                                  |                                                                                                    |
| switch (config-flow-record)# match datalink<br>ethertype                            |                                                                                                    |
| match ip ${protocol   tos}$                                                         | IP プロトコルまたは ToS フィールドを                                                                                                    |
| 例:                                                                                  | キーとして指定します。                                                                                                    |
| switch(config-flow-record)# match ip protocol                                       | レイヤ4ポートデータをエク<br>(注)<br>スポートするには、match<br>transport destination-port およ<br>び match ip protocol コマンド<br>が必要です。<br>データは show hardware flow<br>ipコマンドの出力に収集され<br>て表示されますが、両方のコ<br>マンドを設定するまで収集と<br>エクスポートは行われませ<br>$\lambda$ |
| match ipv4 {destination address   source address}                                   | IPv4 送信元または宛先アドレスをキー<br>として指定します。                                                                                                    |
| 例:                                                                                  |                                                                                                    |
| switch (config-flow-record) # match ipv4 destination<br>address                     |                                                                                                    |
| match ipv6 {destination address   source address  <br>flow-label   options }        | IPv6 キーを指定します。                                                                                                    |
| 例:                                                                                  |                                                                                                    |
| switch(config-flow-record)# match ipv6 flow-label                                   |                                                                                                    |

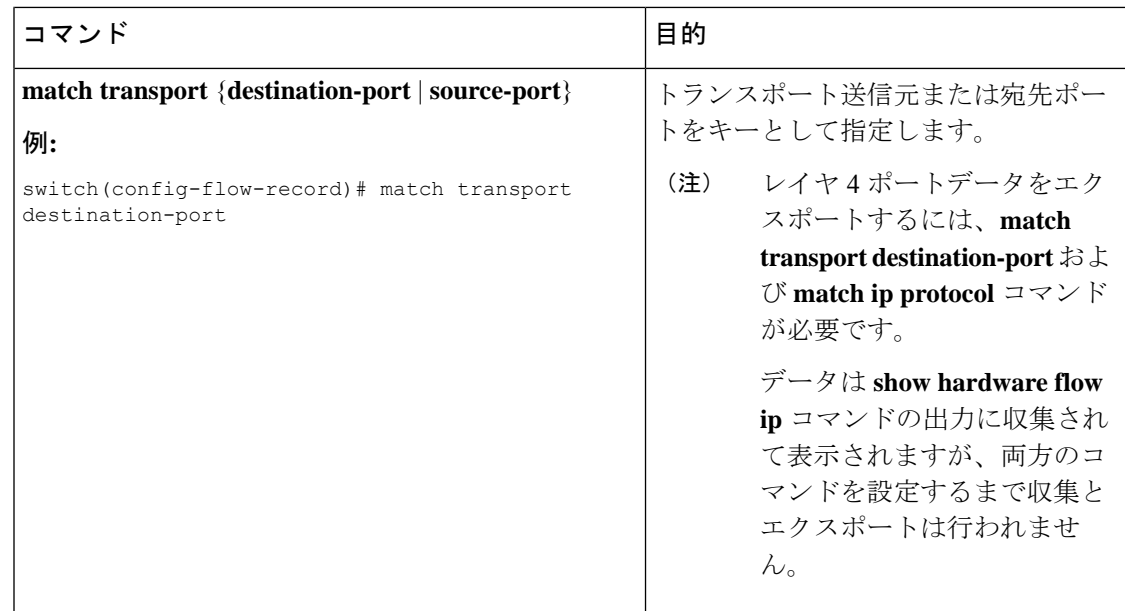

### <span id="page-11-0"></span>**collect** パラメータの指定

フロー レコードごとに、次の collect パラメータを 1 つ以上設定する必要があります。

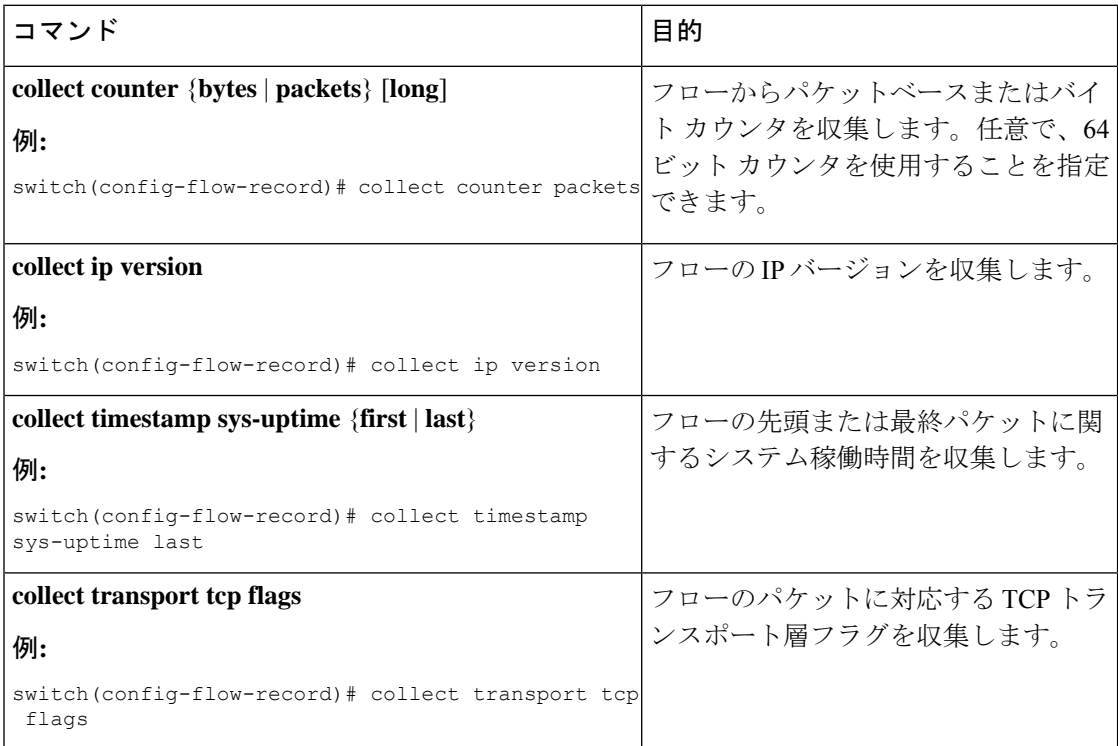

 $\overline{\phantom{a}}$ 

## フロー エクスポータの作成

フロー エクスポータの設定では、フローに対するエクスポート パラメータを定義し、リモー ト NetFlow Collector への到達可能性情報を指定します。

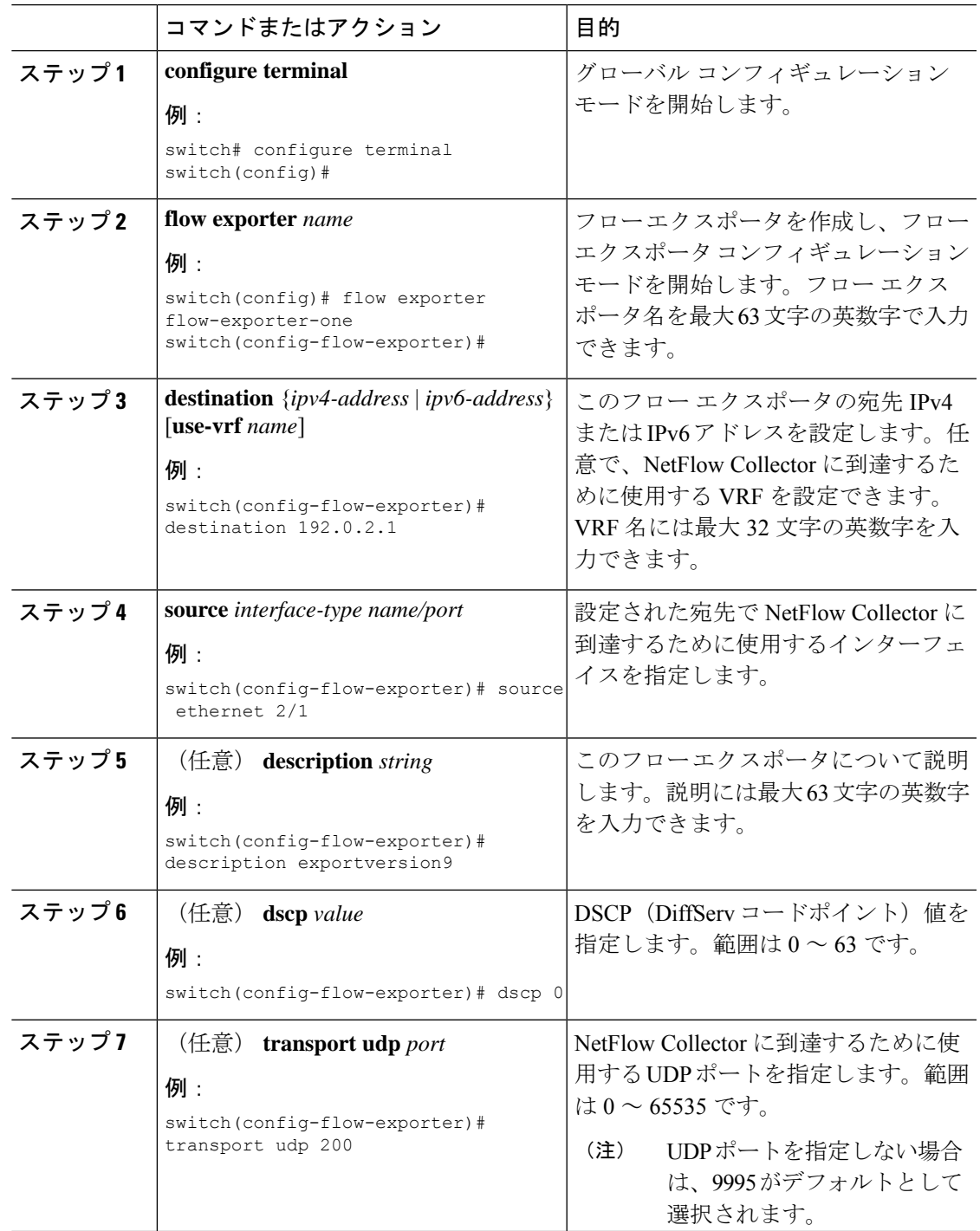

![](_page_13_Picture_334.jpeg)

## フロー モニタの作成

フロー モニタを作成して、フロー レコードおよびフロー エクスポータと関連付けることがで きます。1 つのモニタに属しているすべてのフローは、様々なフィールド上で照合するために 関連するフローレコードを使用します。データは指定されたフローエクスポータにエクスポー トされます。

![](_page_13_Picture_335.jpeg)

![](_page_14_Picture_311.jpeg)

# インターフェイスへのフロー モニタの適用

フローモニタは入力インターフェイスに適用できます。出力NetFlowはサポートされていませ  $\lambda$ 

![](_page_14_Picture_312.jpeg)

![](_page_15_Picture_387.jpeg)

# **VLAN** 上でのブリッジ型 **NetFlow** の設定

VLAN のレイヤ 2 スイッチド パケットでレイヤ 3 データを収集するために、VLAN にフロー モニタを適用できます。

![](_page_15_Picture_388.jpeg)

![](_page_16_Picture_319.jpeg)

## レイヤ **2 NetFlow** キーの設定

フレクシブル NetFlow レコード内でレイヤ 2 キーを定義できます。このレコードを使用して、 レイヤ 2 インターフェイスのフローをキャプチャできます。

![](_page_16_Picture_320.jpeg)

![](_page_17_Picture_288.jpeg)

# **NetFlow** タイムアウトの設定

任意で、システム内のすべてのフローに適用されるグローバルなNetFlowタイムアウトを設定 できます。

![](_page_18_Picture_303.jpeg)

#### 手順

# <span id="page-18-0"></span>**NetFlow** 設定の確認

NetFlow 設定を表示するには、次のタスクのうちのいずれかを実行します。

![](_page_18_Picture_304.jpeg)

## <span id="page-19-0"></span>**NetFlow** のモニタリング

NetFlow の統計情報を表示するには、**show flow exporter** コマンドを使用します。NetFlow エク スポータの統計情報を消去するには、**clear flow exporter** コマンドを使用します。

# <span id="page-19-1"></span>**NetFlow** の表示例

IPv4 の **show flow cache** コマンドの出力には、次のように表示されます。

#### **show flow cache**

![](_page_19_Picture_448.jpeg)

# <span id="page-19-2"></span>**NetFlow** のコンフィギュレーション例

この例では、IPv4 に対して NetFlow エクスポータを設定する方法を示します。

```
feature netflow
flow exporter ee
destination 171.70.242.48 use-vrf management
source mgmt0
version 9
 template data timeout 20
flow record rr
match ipv4 source address
match ipv4 destination address
collect counter bytes
collect counter packets
flow monitor foo
record rr
exporter ee
interface Ethernet2/45
 ip flow monitor foo input
ip address 10.20.1.1/24
no shutdown
```